# Data Analysis in Geophysics ESCI 7205

Class 23

Bob Smalley

Short intro FORTRAN.

## Common Languages used in Scientific programming

## What is the best language to learn?

## That depends on what you want to do.

#### Most common languages used for scientific programming (in no particular order – but looks chronological)

Fortran C  $C++$ Matlab Pearl

## Evolution of a programmer

High School/Jr.High

 10 PRINT "HELLO WORLD" 20 END

> Prints "HELLO WORLD" to screen. (don't really need the second line).

First year in College

```
 program Hello(input, output)
   begin
      writeln('Hello World')
   end.
```
#### Prints "Hello World" to the screen. Twice as "long".

Senior year in College

 (defun hello (print (cons 'Hello (list 'World))))

> Prints "Hello World" to screen in LISP which stands for (Lots of ((Irritating (Spurious)(Parenthesis)))

New professional

```

 #include <stdio.h>
   void main(void)
  \{char *message[] = {^{\text{``He1lo}} ", "World"};
     int i;
    for(i = 0; i < 2; ++i)
       printf("%s", message[i]);
    print(f("\n'\n');
   }
```

```
Prints "Hello World" to screen.
             In C
```
Seasoned professional #include <iostream.h>

```
 #include <string.h>
  class string
  {
  private:
     int size;
     char *ptr;
 string() : size(0), ptr(new char[1]) { ptr[0] = 0; }
     string(const string &s) : size(s.size)
     {
      ptr = new char[size + 1];
       strcpy(ptr, s.ptr);
     }
     ~string()
     {
       delete [] ptr;
     }
     friend ostream &operator <<(ostream &, const string &);
    string &operator=(const char *);
  };
    ostream &operator<<(ostream &stream, const string &s)
  {
     return(stream << s.ptr);
  }
  string &string::operator=(const char *chrs)
   {
    if (this != &chrs)
     {
       delete [] ptr;
      size = strlen(chrs);
      ptr = new char[size + 1];
       strcpy(ptr, chrs);
 }
     return(*this);
 } 
  int main()
\rightarrow string str;
     str = "Hello World";
     cout << str << endl;
     return(0);
```
}

#### Prints "Hello World" to screen

Master Programmer

 $\blacksquare$  uuid(2573F8F4-CFEE-101A-9A9F-00AA00342820) ] library LHello { // bring in the master library importlib("actimp.tlb"); importlib("actexp.tlb"); // bring in my interfaces #include "pshlo.idl"  $\blacksquare$  uuid(2573F8F5-CFEE-101A-9A9F-00AA00342820) ] cotype THello  $\rightarrow$  interface IHello; interface IPersistFile; }; };  $\Gamma$  exe, uuid(2573F890-CFEE-101A-9A9F-00AA00342820) ] module CHelloLib  $\rightarrow$  // some code related header files importheader(<windows.h>); importheader(<ole2.h>); importheader(<except.hxx>); importheader("pshlo.h"); importheader("shlo.hxx"); importheader("mycls.hxx"); // needed typelibs importlib("actimp.tlb"); importlib("actexp.tlb"); importlib("thlo.tlb");  $\blacksquare$  uuid(2573F891-CFEE-101A-9A9F-00AA00342820), aggregatable ] coclass CHello  $\rightarrow$  cotype THello; }; }; #include "ipfix.hxx" extern HANDLE hEvent; class CHello : public CHelloBase  $\rightarrow$  public: IPFIX(CLSID\_CHello); CHello(IUnknown \*pUnk); ~CHello(); HRESULT \_\_stdcall PrintSz(LPWSTR pwszString); private: static int cObjRef: }; #include <windows.h> #include <ole2.h> #include <stdio.h> #include <stdlib.h>

 #include "thlo.h" #include "pshlo.h" #include "shlo.hxx" #include "mycls.hxx" int CHello::cObjRef = 0; CHello::CHello(IUnknown \*pUnk) : CHelloBase(pUnk) { cObjRef++; return; } HRESULT stdcall CHello::PrintSz(LPWSTR pwszString) { printf("%ws ", pwszString); return(ResultFromScode(S\_OK)); } CHello::~CHello(void)  $\overline{\mathcal{L}}$  // when the object count goes to zero, stop the server cObjRef--; if( $\text{cobiRef} == 0$ ) PulseEvent(hEvent); return; } #include <windows.h>  $#include$   ${ < 0}$   $\uparrow$  h> #include "pshlo.h" #include "shlo.hxx" #include "mycls.hxx" HANDLE hEvent; int cdecl main( int argc, char \* argv[] ) { ULONG ulRef; DWORD dwRegistration;  $CHelloCF *pCF = new CHelloCF()$ ; hEvent = CreateEvent(NULL, FALSE, FALSE, NULL); // Initialize the OLE libraries CoInitializeEx(NULL, COINIT\_MULTITHREADED); CoRegisterClassObject(CLSID\_CHello, pCF, CLSCTX\_LOCAL\_SERVER, REGCLS MULTIPLEUSE, &dwRegistration); // wait on an event to stop WaitForSingleObject(hEvent, INFINITE); // revoke and release the class object CoRevokeClassObject(dwRegistration); ulRef = pCF->Release(); // Tell OLE we are going away. CoUninitialize();  $return(0);$ } extern CLSID CLSID CHello; extern UUID LIBID\_CHelloLib; CLSID CLSID\_CHello = { /\* 2573F891-CFEE-101A-9A9F-00AA00342820 \*/ 0x2573F891, 0xCFEE,  $0x101A$ . { 0x9A, 0x9F, 0x00, 0xAA, 0x00, 0x34, 0x28, 0x20 } }; UUID LIBID CHelloLib =  $\frac{1}{2}$  /\* 2573F890-CFEE-101A-9A9F-00AA00342820 \*/ 0x2573F890, 0xCFEE,

0x101A,

 { 0x9A, 0x9F, 0x00, 0xAA, 0x00, 0x34, 0x28, 0x20 } }; #include <windows.h> #include <ole2.h> #include <stdlib.h> #include <string.h> #include <stdio.h> #include "pshlo.h" #include "shlo.hxx" #include "clsid.h" int cdecl main( int argc, char \* argv[] ) { HRESULT hRslt;<br>THello \* \*pHello: ULONG ulCnt; IMoniker \* pmk; WCHAR wcsTI MAX PATH1: WCHAR  $wc$ sPath $[2^*$  MAX PATH]; // get object path  $wcsPath[0] = '\\0';$  $wcST[0] = '0';$ if(  $\arg c > 1$ ) { mbstowcs(wcsPath, argv[1], strlen(argv[1]) + 1); wcsupr(wcsPath); } else { fprintf(stderr, "Object path must be specified\n"); return(1); } // get print string  $if($   $> 2)$  mbstowcs(wcsT, argv[2], strlen(argv[2]) + 1); else wcscpy(wcsT, L"Hello World"); printf("Linking to object %ws\n", wcsPath); printf("Text String %ws\n", wcsT); // Initialize the OLE libraries hRslt = CoInitializeEx(NULL, COINIT MULTITHREADED); if(SUCCEEDED(hRslt)) { hRslt = CreateFileMoniker(wcsPath, &pmk); if(SUCCEEDED(hRslt)) hRslt = BindMoniker(pmk, 0, IID IHello, (void \*\*)&pHello); if(SUCCEEDED(hRslt)) { // print a string out pHello->PrintSz(wcsT); Sleep(2000); ulCnt = pHello->Release(); } else printf("Failure to connect, status: %lx", hRslt); // Tell OLE we are going away. CoUninitialize();  $\longrightarrow$ return(0);

#### Prints "Hello World" to screen

}

### Fortran (FORmula TRANslator)

We are going to assume you have already mastered programming ideas like if/then/ else, various kinds of loops, i/o formating, etc.

So this is going to be a firehose presentation.

You will come across two versions of FORTRAN, 77 and 90/95

FORTRAN is a high-level language designed for number crunching.

Unlike MATLAB, it is not interactive. It must be translated into the low-level machine language as a separate step in order to run.

This is done via a compiler and yields an executable program specific to that "platform"

http://www.cs.mtu.edu/~shene/COURSES/cs201/NOTES/intro.html

#### Basics of Fortran

Simple programs have the following "structure" (used loosely – Fortran is not a "structured" programming language) –

> Comments Common block inclusions Variable declarations Program

#### The power of UNIX

The file name for all source files input to the Fortran compiler must end in. f

 If you don't like this use the power of UNIX to write your own OS with your own rules.

## Column formatting – designed for "cards"

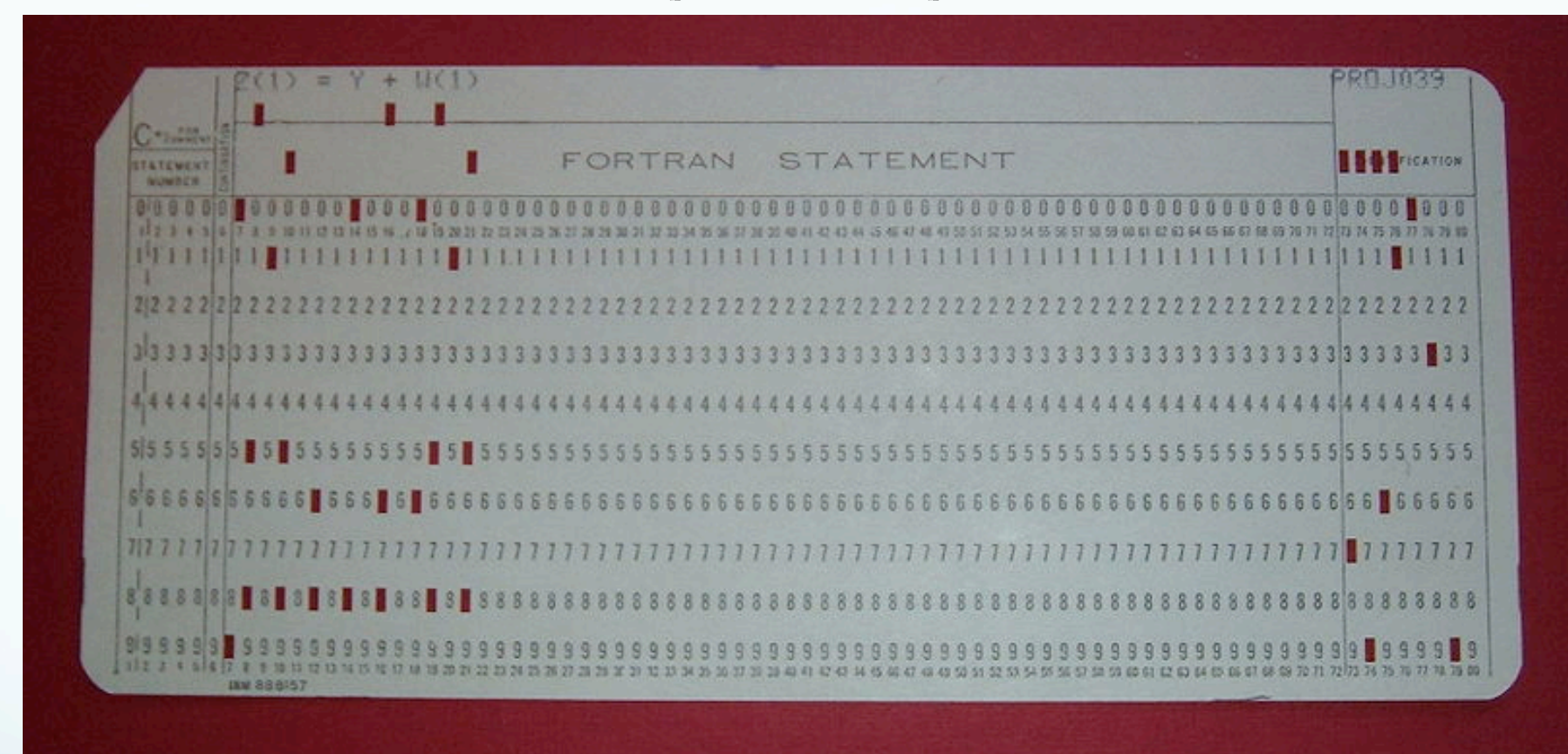

Fortran follows a specific line format.

It assumes input is coming from one of these.

## Column formatting – designed for "cards"

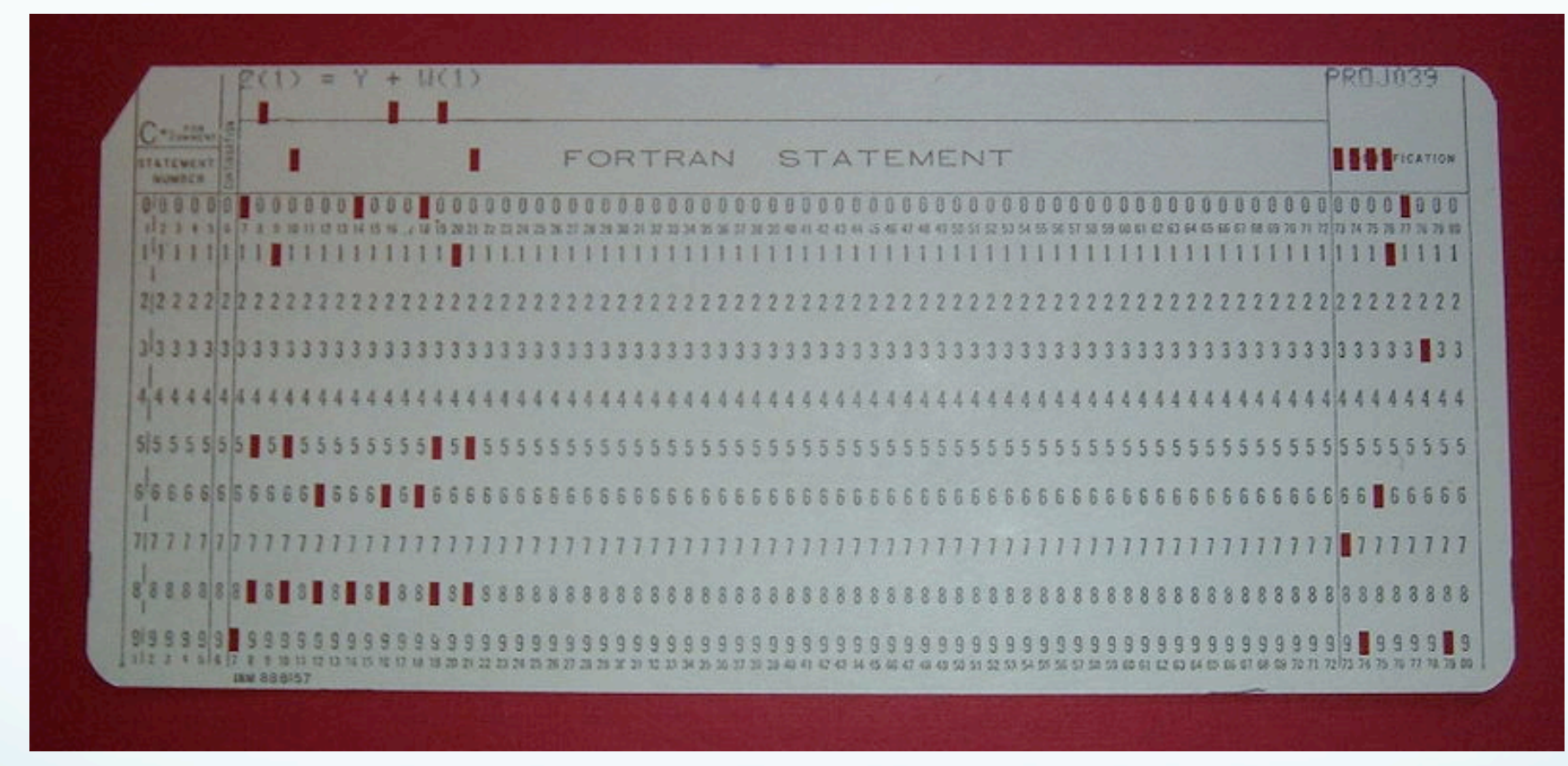

columns 1-5: reserved for statement numbers column 6: reserved for continuation symbol (&) columns 7-72: statement Columns 73-80: line/card numbers

### Column formatting

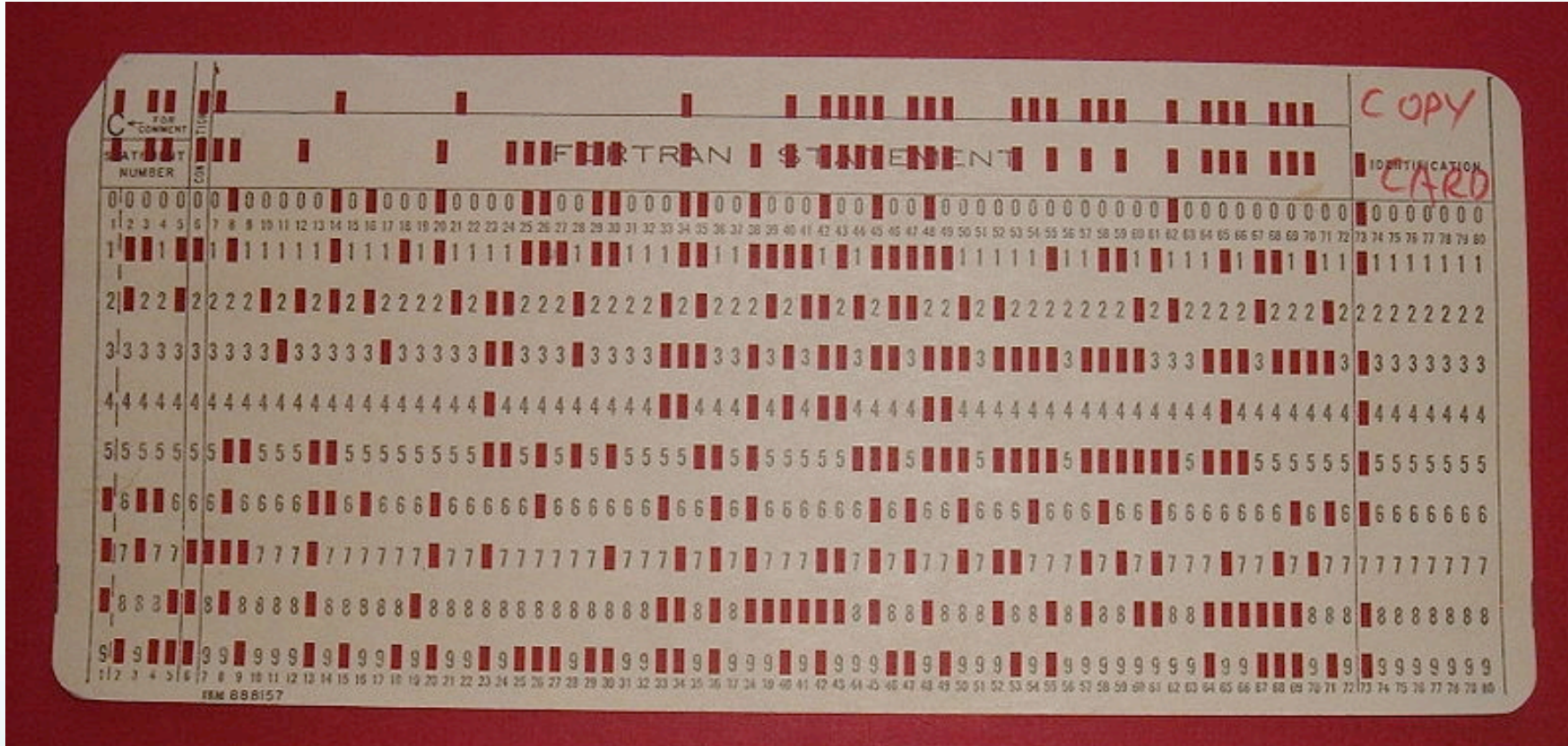

As a result, old f77 programs cannot contain statement text after column 72!

Newer fortran 90/95 does allow for free-format (info past column 72) and you can override the fixed format using compiler flags for f77

The first line of a segment of Fortran source code (a program) (in a file) indicates what it is (this declaration for the main program is actually optional)

program [name of program]

```
 subroutine cluster1(log, nev, ndt
   , idata, minobs cc, minobs_ct
& , dt c1, dt c2, ev cusp
 & , clust, noclust, nclust)
```
\*Note, the indented " $\mathbf{\hat{s}}$ " – which is in, and has to be in column 6, indicates a line continuation

Most modern Fortran (77 or later) will let you start lines with a tab (which is the equivalent of 8 spaces)

If the first character after the tab is one of the digits 1-9 it interprets it as a continuation

(there is no significance to the digit you put there – you can use the same one over and over, etc. It just has to be a non-zero digit.)

subroutine cluster1(log, nev, ndt 1, idata, minobs\_cc, minobs\_ct 4, dt\_c1, dt\_c2, ev\_cusp 1, clust, noclust, nclust)

#### The last line of the segment (a program) needs to indicate the segment (program) is finished (in this case, again, is optional)

end

#### Variables

#### Variables do not need to be declared in Fortran

## But should be (and enforced with IMPLICIT NONE) unless you like debugging.

Variable typing – Fortran has implicit typing of variables (but depending on this will produce many hours of debugging fun). the default is

#### IMPLICIT REAL(A-H,O-Z) INTEGER(I-N)

All variables beginning with A-H and O-Z are real, and those beginning with I-N are integer.

And you can specify new implicit variable definitions

IMPLICIT REAL(A-H) IMPLICIT DOUBLE(O-Z) IMPLICIT LOGICAL(K) IMPLICIT INTEGER(I-J,L-N)

But are still in the dangerous world of implicit definitions.

## Variable typing – turning off implicit variable naming

#### IMPLICIT NONE

Unfortunately this is not standard in  $F$ -77 (so you should not use it!),  $but very$  <code>usetul</code> (all rules are made to be broken!!).

Gives the "Pascal (also C) convention" that all variables have to be specified – turns off all implicit definitions.

On the Sun the same effect can be obtained with the switch -u in the compilation command

The huge benefit of IMPLICIT NONE is that it will catch most of your typing errors (unless, unlike me, you are a perfect typer).

Without using IMPLICIT NONE, new variables are created (by typos) as they show up in your source code.

A typo makes a new variable! You now have a bug in your program and have to "debug" it.

#### The First Computer Bug

Moth found trapped between points at Relay # 70, Panel F, of the Mark II Aiken Relay Calculator while it was being tested at Harvard University, 9 September 1947.

The operators affixed the moth to the computer log, with the entry: "First actual case of bug being found".

They put out the word that they had "debugged" the machine, thus introducing the term "debugging a computer program".

**A.L. 630** 

 $9/9$ 

antan starty  $0800$  $\{1.2700$  $9.037847025$ " stopped - arctan 1000 9.037 846 995 conser  $23647290$  ( 4.615925059(-2)  $13^{6}$   $06^{6}$   $(034)$  MP - MC  $(033)$  PRO 2  $2.130476415$  $conv\ x = 2.130676415$ Partie Reloys 6-2 m 033 failed spiral spend test  $2142$ Reny 3376  $1100$ Started Multy Adder Test.  $1523$ Relay #70 Panel F<br>(moth) in relay.  $1545$ 165/630 andanynt started. 1700 closed down.

#### Comments

A "C" or "c" (Fortran is case insensetive!) in column 1 is used to indicate the "line"/statement/ card is a comment

c Version 1.0 - 03/2001 c Author: Felix Waldhauser, felix@andreas.wr.usgs.gov C c started 03/1999

A "!" after a Fortran statement, indicates a comment at the end of a statement (it may also be placed at the beginning of the line)

integer log ! Log-file identifier

#### Newmann and Goldstine

Series of reports: Planning and Coding Problems for an Electronic Computing Instrument

Published "dozens of routines for mathematical computation with the expectation that some lowly "coder" would be able to convert them into working programs." (Sci. Am., Dec 2009)

#### Newmann and Goldstine

But people quickly found that "the process of writing programs and getting them to work was excruciating difficult." (Sci. Am., Dec. 2009)

And Wilkes observed in his Memoirs

"the realization came over me with full force that a good part of the remainder of my life was going to be spent finding errors in my own programs"

Fortran numeric variable types include:

integer: integers (short, regular, long, quad) real: floating point number (single, double, quad) complex: complex number (single, double, quad) logical: logical value (i.e., true or false).

string variable types include character: character string of a certain length (≤256 long).

#### Declaring variables Here are some examples of variable declaration

 integer dt\_idx(MAXDATA) !default length integer array !declaration using parameter integer\*2 dt\_idy !explicitly define 2 byte integer integer\*4 dt idz **:** lexplicitly define 4 byte integer integer\*4 dt idz **:** lexplicitly define 4 byte integer real acond !single precision scalar declaration real\*4 bcond !double precision scalar declaration double at\_idx(1000) !double precision vector declaration character dt sta(MAXDATA)\*7 !array of strings with length 7

#### or

INTEGER :: ZIP, Mean, Total  $(90/95 \text{ only})$ 

Variables must be declared at the beginning of your program.

Have to specify size of arrays upon definition (this amount of memory becomes part of the program – does not allocate dynamically – like Matlab or C)

Can hard-code or use "parameter" syntax.

 integer MAXDATA parameter (MAXDATA=1000)

 integer dt\_idx(1000) !default length integer array !declaration double at\_idx(MAXDATA) !double precision vector character dt sta(MAXDATA)\*7 !string with length

MAXDATA is regular integer variable that you can use like any other variable, plus its value is known to the compiler

Can do simple arithmetic in parameter statements.

Variable defined can be used by compiler and is also regular variable.

You can also reassign the value of the vairiable in your program.

```
 integer MAXDATA
 integer ANOTHERMAX
 parameter (MAXDATA=1000)
 parameter (ANOTHERMAX=2*MAXDATA)
 real pi
 parameter (pi=atan(1))
```
Except for the content of strings, Fortran is <u>not</u> case sensitive (A is the same as a) .

So as a variable "DENS", "dens", "Dens" are all the same.

In a comparison of the contents of character variables, however, "A" is not equal to "a".

### Assigning values to variables

```
 real X
 integer I
 character*2 plate
```

```
X=2.3I=4 plate='sa'
```
### There is no special syntax  $(s, e, etc.)$  for accessing the value of a variable.

You don't have to end statements with a ";"

### You should initialize your variables to be sure they start at 0

(or where you want them to start – else they may have whatever was sitting that spot in memory – depends on how person who wrote the Fortran compiler wrote the code as what do to in this case is not defined in the language definition.).

```
 minwght= 0.00001
       rms_ccold= 0
       rms_ctold= 0
       rms_cc0old= 0
       rms_ct0old= 0
c--- get input parameter file name:
c narguments = iargc() !similar to argc in C, counts number of cc command line input parameters
```
### you can initialize a variable when specifying the type (F90/95)

REAL :: Offset =  $0.1$ , Length =  $10.0$ , tolerance =  $1.E-7$ 

In Fortran you can put blank lines, tabs, and spaces as you like for readability (between col 7 and  $72$  –the first 5 characters are for statement numbers, 6th for continuation).

#### Parameters You can define constants of any type by using the parameter call

INTEGER, PARAMETER :: Limit = 30, Max Count =  $100$ 

#### or

 integer\*4 MAXEVE, MAXDATA, MAXCL parameter(MAXEVE= 13000  $\alpha$  , MAXDATA= 1300000  $\alpha$  , MAXCL= 50)

(I usually put the comma separating variables at the beginning of the continuation line, rather than at the end of the line being continued. If I have to comment out that line for some reason – it saves me from having to fix the previous line by editing out the comma.)

Global Variables - Common blocks collections of variables that can be shared between different parts of the program (main, subroutines).

This is a way to specify that certain variables should be shared among different subroutines.

In general, those that give advice about programming suggest that, the use of common blocks should be minimized.

#### Common blocks

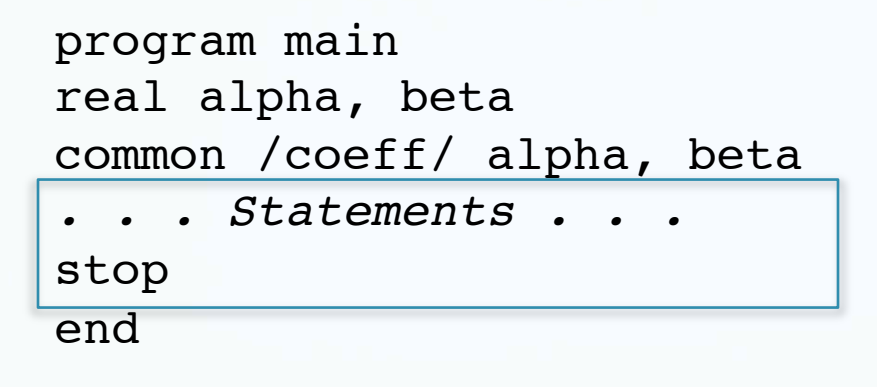

 subroutine sub1 (some arguments – but not alpha or beta) real alpha, beta common /coeff/ alpha, beta  *. . . Statements . . .* return

end

The main program and subroutine will physically share the memory in the common block. (they already share the memory of the variables passed to the subroutine)

Since memory is physically shared, we don't have to use the same names or even the same types in the different instances of the "named" common block. (can be handy, and very dangerous)

 program main real\*4 alpha, beta common /coeff/ alpha, beta  *. . . Statements . . .* stop end

```
subroutine sub1 (some arguments - but not alpha or beta)
 Integer*4 delta, gamma
 common /coeff/ delta, gamma
 . . . Statements . . .
 return
 end
```
Common blocks can also be "unnamed" (just leave out the "/name/" – there is only "one" of these

#### INCLUDE statements

INCLUDE statements insert the entire contents of a separate text file into the source code (ex: "include mydefs.inc", include files normally have ". inc" as their "extension".).

This feature can be particularly useful when the same set of statements has to be used in several different program units.

INCLUDE statements

Such is often the case when defining a set of constants using PARAMETER statements, or when declaring common blocks with a set of COMMON statements (without the common below, the variables would be local to each subroutine).

include 'hypoDD.inc' !in the main program hypoDD.f

### contents of file hypoDD.inc

```
 integer*4 MAXEVE, MAXDATA, MAXSTA
c params for medium size problems (e.g.: SUN ULTRA-2,768 MB RAM)
       parameter(MAXEVE= 13000
      & , MAXDATA= 1300000
      & , MAXSTA= 2000)
       common /mycommon/MAXEVE, MAXDATA, MAXSTA
```
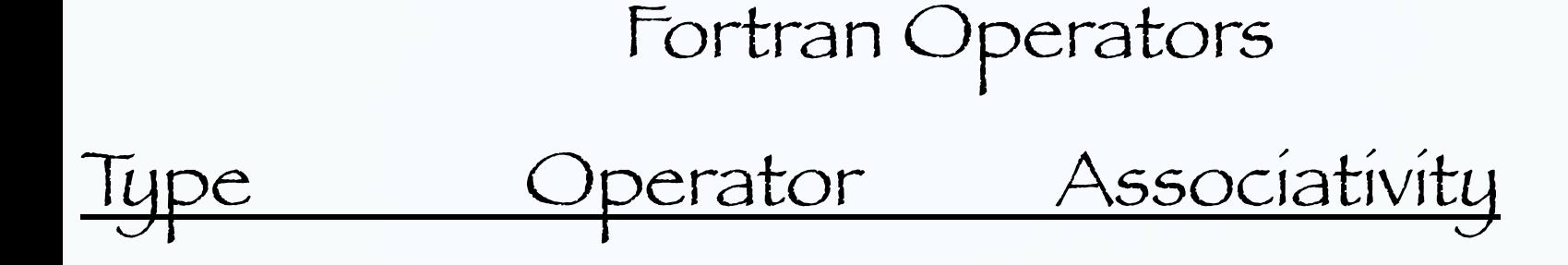

Arithmetic Mult, Dív<br>Add, Sub +, -Add, Sub +, - left to right Exponentiation \*\*

, / left to right

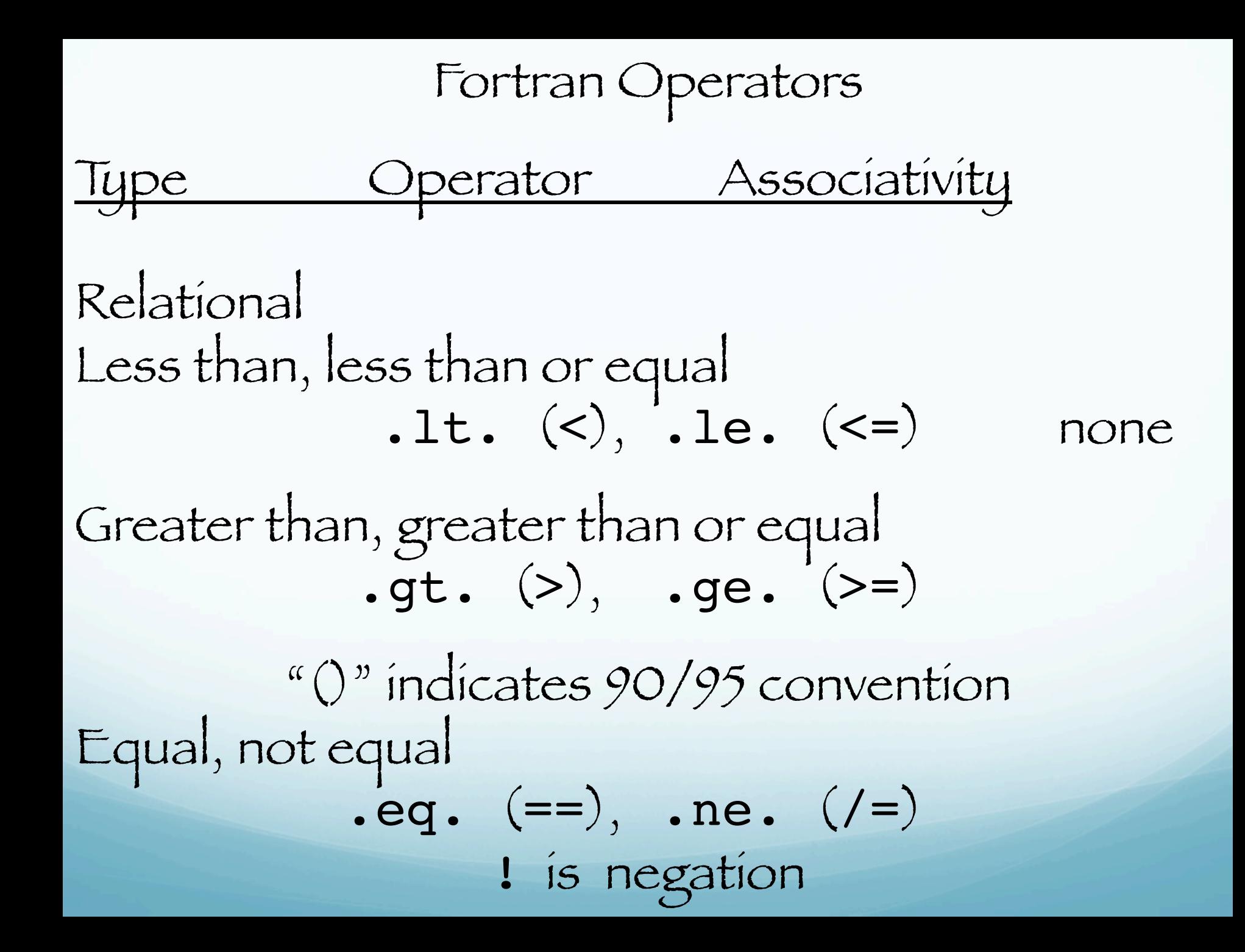

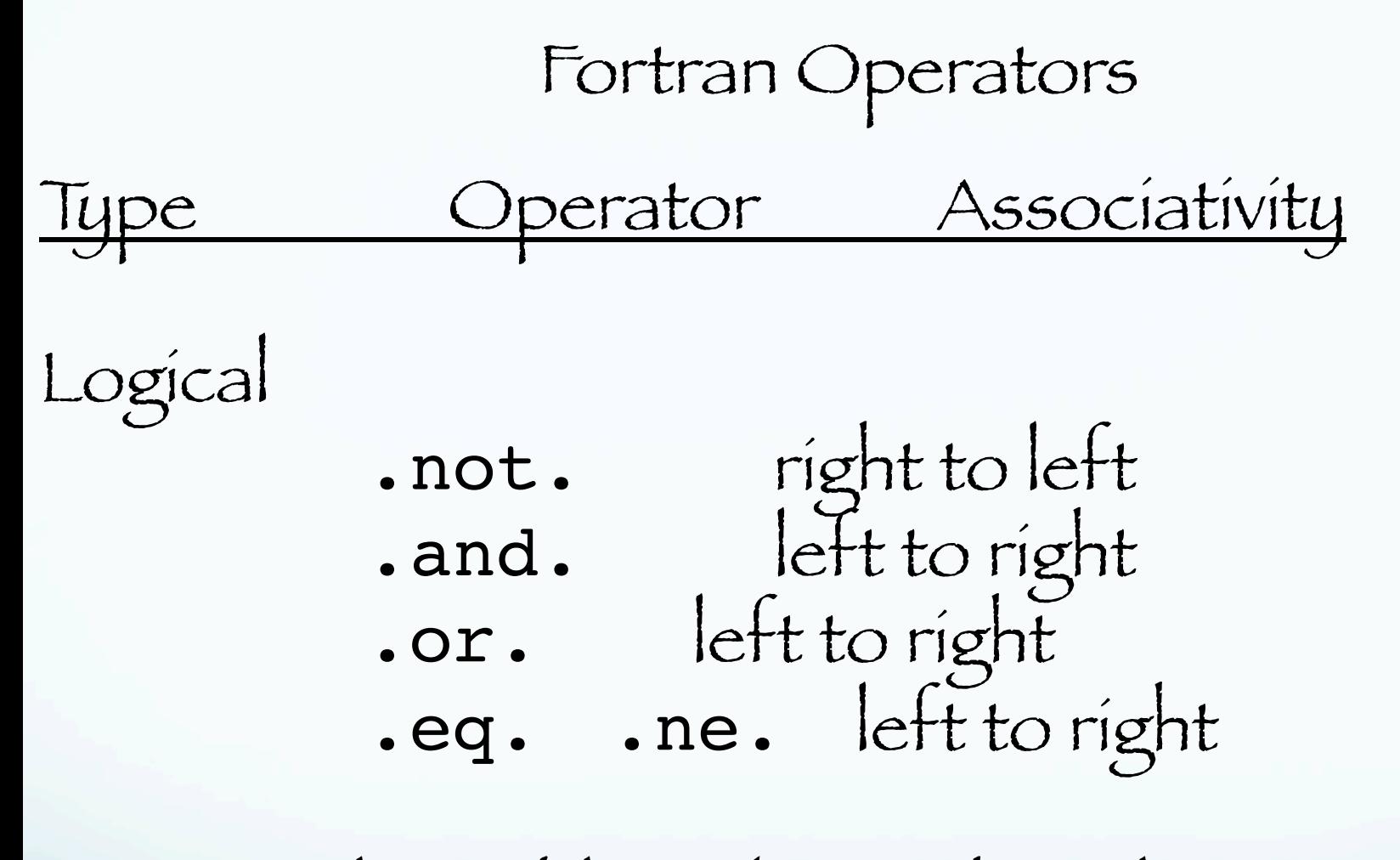

Logical variables take on the values . true. and .false.

#### if/endif if/else/endif if/elseif/endif

```
if (iflrai(no,neit).eq.1) then <br> ! note the testing syntax
          ttime= temps
       else if (iflrai(no,neit).eq.2) then
          ttime = atim
          if(iheter1.eq.3) then
             if(isp.eq.0) then
                 secp(no,neit)=seco(neit)+pdl(ji)+ttime
             else
                secp(no,neit)=seco(neit)+sdl(ji)+ttime
             endif
          endif
   endif
```
#### goto/go to

(remember spacing not important in Fortran)

One of the best features of Fortran is the ability to quickly jump to (almost) anywhere in the code.

One of the worst features of Fortran is the ability to quickly jump to (almost) anywhere in the code.

#### goto/go to

Any command or block may be labeled using a numeric number.

Then you can use the goto command to jump to that line (label).

## Labels must be unique.

55 . . . 56 if(iter.eq.maxiter) goto 600 | all iterations done. iter= iter+1 goto 55 ! next iteration c--- update origin time (this is only done for final output!!) 600 continue

#### Problem with indiscriminant use of "go to"s is spaghetti code.

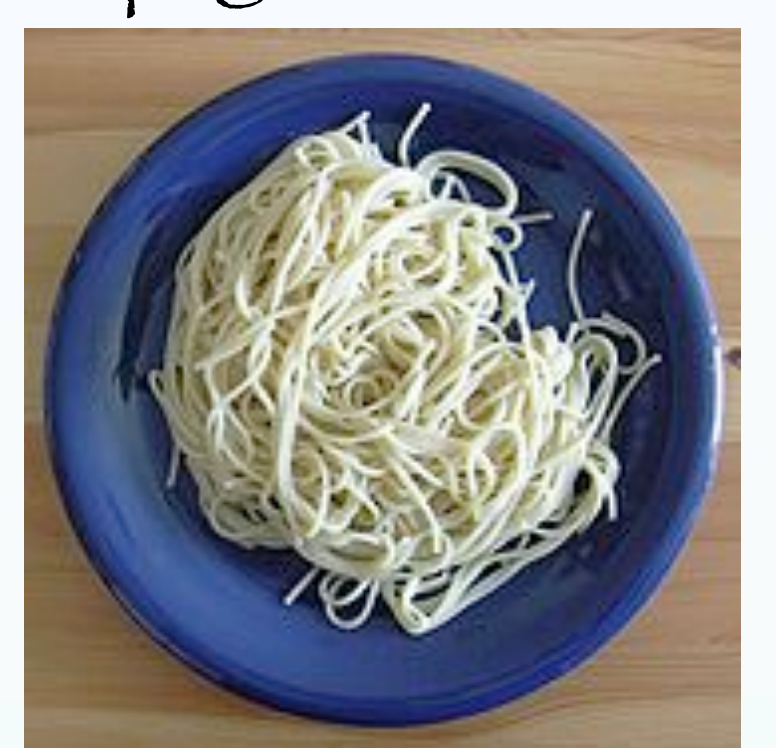

Disorganized structure of code makes validation (making sure code does what you want it to), debugging and maintenance difficult to impossible. (program flow tends to look like a bowl of spaghetti, i.e. twisted and tangled. [Wikipedia])

See also

Ravioli code (good)

Lasagna code (good)

Spaghetti and meatballs code (bad ravioli code)

do/endo do # / # continue aka the "do loop" Two forms 1 st form - block form (do-enddo)  $mbad= 0$  $k= 1$  do i= 1,nsrc  $if(src_dep(i) + (src_dz(i)/1000).lt.0) then$  $\texttt{amcusp}(k) = \texttt{ev} \texttt{cusp}(i)$  $k=k+1$  endif enddo mbad= k-1 ! number of neg depth events Indenting to make it more readable, maintainable.

#### 2nd form - statement number form

(labelled statement at end of do loop can be executable statement, eg. x=x+1, or nonexecutable – continue)

```
do 23184 1=1, j1if (\texttt{.not.}(v(1).\texttt{gt.vlmax})) goto 23186
             lmax = 1tklmax = thk(1)vlmax = v(1)23186 continue
23184 continue
```
Numbered line can be executable or not (continue) and be shared between multiple do loops.

(labelled statement at end of do loop can be executable statement, eg. x=x+1, or nonexecutable – continue)

```
do 23184 l=1,j1do 23184 m=1, j2if (\texttt{.not.}(v(1).\texttt{gt.vlmax})) goto 23186
             lmax = 1tklmax = thk(1)vlmax = v(1)23186 continue
23184 continue
```
## do/while-loops

 while (logical expr) do … statements … enddo

 $()r$ 

 do while (logical expr) … statements … enddo

## semi-infinite loop

 do while (.true.) … statements … test with go to … statements … enddo

What is the value of loop counter (1 in this case) when I leave the loop? (can I depend on <sup>l</sup>'s value and use it for something?)

It depends on how the loop "terminates"

do 
$$
23184 \overline{1=1, j1}
$$
  
if  $(.not.(v(1).gt.vlmax))$  goto 23186  
lmax = 1  
tklmax = thk(1)

23184 continue

 . . . It I'm here the loop ran to "completion" and 1 is undefined (we cannot be sure its value is  $j1)$ . Solution save 1 into another variable.

 . . . goto 23188 23186 continue

```
 . . .
If I'm here I branched out of the loop and 1 keeps its value.
23188 continue
```
#### Arrays

# Arrays of any type can be formed in Fortran. The syntax is simple:

type name(dim, dim, …)

### /you have to know how big the array/vector will be when you define the array (write the program)!/

(Static, not dynamic, memory allocation. But - F90/95 allow dynamic memory allocation.)

```
real starmsn(MAXSTA)
real tmp ttp(MAXSTA, MAXEVE)
 example usages:
dt dt(l) = (tmp ttp(i,j)-tmp ttp(i,k))
```
Arrays

Array indices are integers, increment by 1. No restriction on range of indices.

Real X(100)

Indices range from 1 to 100 in steps of 1. Real Y(-100:100)

Indices range from -100 to 100 in steps of 1.

 $Real Z(-10:10, 5)$ 

Indices range from -10 to 10 in steps of 1 (first index), and 1 to 5 in steps of 1 (second index).

This is a very powerful feature of Fortran. It allows one to "map" real coordinates easily into the array.

Say I have a seismogram that goes from 1 second to 12 seconds, sampled at 100 sps (0.01 sec). I have 1101 samples. I can define my seismogram array to go from 100 to 1200 and map the index directly into time by multiplying the index value by 0.01 and vice versa. (in Matlab or C it would be something more complicated.)

#### Standard I/O

To read in from standard input (first \*)

 CHARACTER(LEN=10) :: Title REAL **Example 2008** :: Height, Length, Area read(\*,\*) Title, Height, Length, Area

Input example is <u>unformatted</u> list processing (second \*, tries to put variable type and what finds on input line together "reasonably", works for reads and writes).

Reads a character string and 3 numbers in any format ( ceri 2 3e4, -.02) , separated by whitespace (spaces, tabs) or commas into 4 variables.

### I/O from file

To read in from standard input

CHARACTER(LEN=10) :: Title, Height, Length, Area

read(\*,\*) Title, Height, Length, Area

…

Input example is unformatted list proessing.

If the the variables Title, Height, Length, Area are declared as character strings – it reads groups of characters separated by spaces or enclosed in quotes (first second "third-i third-ii " fourth").

Formatted I/O with "inline" format statement

write  $(*, '('# lines = ", i7," in file ", a)') ncts, filename$ 

Output example is formatted. It prints out the string in variable filename in double quotes then a 7 character integer (no decimal point) whose value comes from ncts, and the filename (uses the length of the character string, first byte of Fortran character string has length)

The single quotes define the complete format specification.

think of write as nawk/C printf with a different syntax.

Get same results using this form, moving the strings to list of stuff to print and adding format specifiers.

```
write (*, '(a,i7,a,a)') "# lines = ", ncts
 & , " in file ",filename
```
Can also specify format in its own statement, identified with line number

This is useful as it allows more than one write statement to use the same format.

write  $(*$ ,8) "# lines = ", ncts, " in file ", filename 8 format(a,i7,a,a)

Finally – you can use the unformatted version (Fortran figures out what each variable is – during compile – and handles them with some "intellegent" default or standard).

write  $(*$ , $*)$  "# lines = ", ncts, " in file ", filename

#### Format codes for Fortran

a - text string d - double precision numbers, exponent notation e - real numbers, exponent notation f - real numbers, fixed point format g – "reasonably" selects between e and f. i – integer x - horizontal skip (space) / - vertical skip (newline)

## Specifying format

The syntax is: [n]FC[width-1].[width-2]

n - optional repeat count specifying number times format code should be processed. If not specified, a repeat count of 1 is used.

> FC - is the format code. One of  $a, d, e, f, q, i, x, /.$

Specifying format

The syntax is: [n]FC[width-1].[width-2]

 $width-1, -2$  – optional width specifications, default values are format-code specific, look in documentation for the format code.

If output does not fit in width-1, prints width-1 number of \*.
Specifying format

The syntax is: [n]FC[width-1].[width-2]

width-1 is total number characters (including signs, decimal points, exponential symbol – e.

width-2 is number digits after decimal point for floating point numbers or number digits to display, with zero rather than blank padding, for integers. Not applicable for a, x, /.

Dynamic format specification For compilers that support DEC extensions to Fortran (Sun, Absoft on Mac).

#### f<m>.<n>

# Where m and n are variables.

```
 f=1.234567
     m=5n=3write(*, 8)f
8 format(f<m>.<n>)
```
Prints out

1.234

I/O to other than standard I/O

Use unit numbers (or modern name - file handles) to work with external files

c--- open log file for writing:

 call freeunit(log) !sets file handle (gets free unit #) open(unit=log,file='hypoDD.log',status='unknown')  $str1 =$  'starting hypoDD  $(v1.0 - 03/2001) \ldots$ ' call datetime(dattim) !calls a subroutine write(unit=log,'(a45,a)') str1, dattim !formatted i/o

Assigns some unused number to variable "log" associated with a file specified in the open statement. Use "log" to identify file from which to to do reads and writes.

c--- open log file for writing:

 call freeunit(unit=log) !sets file handle (gets free, as in c can be considered as  $\alpha$  unused, unit  $\#$ ) open(unit=log,file='hypoDD.log',status='unknown')  $str1=$  'starting hypoDD  $(v1.0 - 03/2001)...'$  call datetime(dattim) !calls a subroutine write(unit=log,'(a45,a)') str1, dattim !formatted i/o

See Fortran documentation for other parameters in open statement.

Since UNIX only supports flat files, most of the options for the open statement are not applicable under UNIX.

## Predefined units

0 and 102 – standard error 5 and 100 – teletype (standard in) 6 and 101 – line printer!! (standard out)

n without an open (that defines a file name) looks for file "fort.n"

Be careful with, and while mixing, free format character input with numeric input.

Obtaining length (in characters) of input line

 $read(*, '(q,a)',end=1) len, but$ 

q format specifier returns length of input line, in this case going into variable len.

# Internal read

## read( $*$ , '(q,a)', end=1) len, buf  $read(buf,*)$  lat2, lon2

 First read reads from the standard in into a variable buf. Second read, reads from the variable buf instead of a file.

This allows you to read in an input line without knowing what kinds of information/variables it has and process it depending on what you find.

## Internal read

#### ! !character\*150 inbuf

…

read( $*$ , '(q,a)', end=1) len, inbuf ! !read(inbuf(11:14),'(a4)')code (cnt)

 Reads 4 characters (a4) from variable inbuf, columns/positions 11 through 14, instead of starting at the beginning of the character string. This way of accessing columns/positions in a character string is general for using character strings anywhere in a program.

Checking for file existence. Look up inquire to see other things you can ask the OS.

 inquire(FILE= fn\_inp,exist=ex) if(.not. ex) stop' >>>ERROR OPENING INPUT FILE.'

```
c read input control parameters
      open(unit=01,file='CNTL',status='old',form='formatted',read
only)
       call input1 !this subroutine actually reads the file
       subroutine input1
       implicit none
       integer countrecords
 . . .
C this routine reads in control parameters, number of eq's
C and also counts them
 . . .
       countrecords=0
       do while (.true.)
      read(1,*,err=999,end=998) neqs,nsht,nbls,wtsht,kout
       countrecords=countrecords+1
      read(1,*) nitloc, wtsp, eigtol, rmscut, zmin, dxmax, rderr
      read(1<sup>*</sup>) hitct,dvpmx,dvsmx,idmp,(vdamp(j),j=1,3),stepl
       end do
998 continue processing
 . . . 
999 handle error
 . . .
                                           Do while loop.
```
return !alternately you can end using stop or exit

Uses end= and err= features of read. Use end= together with semi-infinite loop to read file of unknown length, on EOF go to line #. Can "handle" error using err=, instead of letting program fall over go to line #.

countrecords=0

do while (.true.)

read(1,\*,err=999,end=998) neqs,nsht,nbls,wtsht,kout countrecords=countrecords+1

read(1,\*)  $n$ itloc,wtsp,eigtol,rmscut,zmin,dxmax,rderr read( $1/$ \*) hitct,dvpmx,dvsmx,idmp,(vdamp(j),j=1,3),stepl end do

998 continue processing

999 handle error

 $\mathcal{L}$ .

. . .

. . .

return !alternately you can end using stop or exit

# Subroutines – little programs, but not independent. Use for stuff you do lots and for organization.

subroutine latlon(x,y,lat,xlat,lon,xlon)

- c convert from Cartesian coord to lat and long.
- c Takes x,y and returns lat,xlat,lon, and xlon

common /shortd/ xltkm,xlnkm,rota,nzco,xlt,xln,snr,csr rad=1.7453292e-2

```
 rlt=9.9330647e-1
```

```
 fy=csr*y-snr*x
```

```
 fx=snr*y+csr*x
```

```
 fy=fy/xltkm
```

```
 plt=xlt+fy
```

```
 xlt1=atan(rlt*tan(rad*(plt+xlt)/120.))
```

```
f x = f x / (x l n k m * cos(x l t))
```

```
 pln=xln+fx
```
lat=plt/60.

```
 xlat=plt-lat*60.
```

```
 lon=pln/60.
```

```
 xlon=pln-lon*60.
```

```
 return
```

```
 end
```
When defining arrays in a subroutine you will not in general know how big they are when you are writing the program. Subroutine can get input parameters from anywhere.

> function findsr 1instr,instrlen 1,seastr,seastrlen) implicit none character \*(\*) instr,seastr

use (\*) to tell Fortran that it is an array.

# A word on array usage

Fortran needs to know how big the arrays are to assign memory, but after that it forgets this information (unless your compiler has a flag that does array bounds checking –but this slows the program down).

You are responsible for making sure your array indexing does not go outside the array limits. (this is true for all but "training-wheels" languages designed to teach programming and computer science approved programming techniques.)

A word on array usage So if your array is 100 long and you say

### $myarray(1000)=10$

Fortran will happily put 10 in the 1000<sup>th</sup> memory position from the start of the array.

If this position in memory is some other variable/ data you will clobber it.

If it is "code" of your program it will cause the program to fall over (OS may notice this and die gracefully with an error message)

# A word on array usage So if your array is 100 long and you say

 $myarray(1000)=10$ 

If this position in memory is outside your program (and therefore in somebody else's area) the OS will notice this and die gracefully with an error message

Intrinsic Fortran Functions

Mathematical functions (sqrt, sin, cos, tan, etc) accept REAL types and return REAL types.

Trig functions accept radians or degrees - based on how you call the function -

sin, sind, etc.

abs (absolute value) will also accept INTEGERs.

Intrinsic Fortran Functions Conversion functions (90/95 conventions) INT(x) integer part x, REAL2INTEGER NINT(x) nearest integer to x, REAL2INTEGER FLOOR(x) greatest integer less than or equal to x, REAL2INTEGER FRACTION(x) the fractional part of x, REAL<sub>2</sub>REAL

REAL(x) convert x to REAL, INTEGER2REAL

Functions – little programs, but not independent. Work like built-in functions sin, cos, etc..

In calling routine have to declare it

real mom\_mag

To use it in calling routine

magm=mom\_mag(mt)

Functions – little programs, but not independent. Work like built-in functions sin, cos, etc..

To define function

function mom mag(mt) implicit none real mom\_mag real mt(6)

 return end

…

How to turn your Fortran source files into a program that runs/executes.

f77 -W132 -lU77 vel\_az\_apkim2000.f subs.f –o vel\_az\_apkim2000

> Output – executable file will be named vel\_az\_apkim2000.

If you don't put to fields "–o name" the output file is named a.out.

How to turn your Fortran source files into a program that runs/executes.

f77 -W132 -lU77 vel\_az\_apkim2000.f subs.f –o vel\_az\_apkim2000

The –W switch lets your input lines go out to 132 characters.

The –lU77 switch gives Sun F77 (actually Sun's continuation of DEC extensions).

(These switches are for Absoft Fortran on the Mac. In general they are different for different compilers. Most compilers do not have the DEC extensions.)